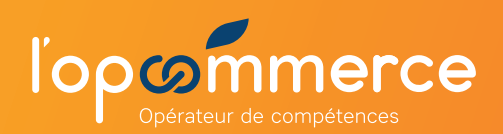

## **1 Se créer un compte Web Services Partenaire**

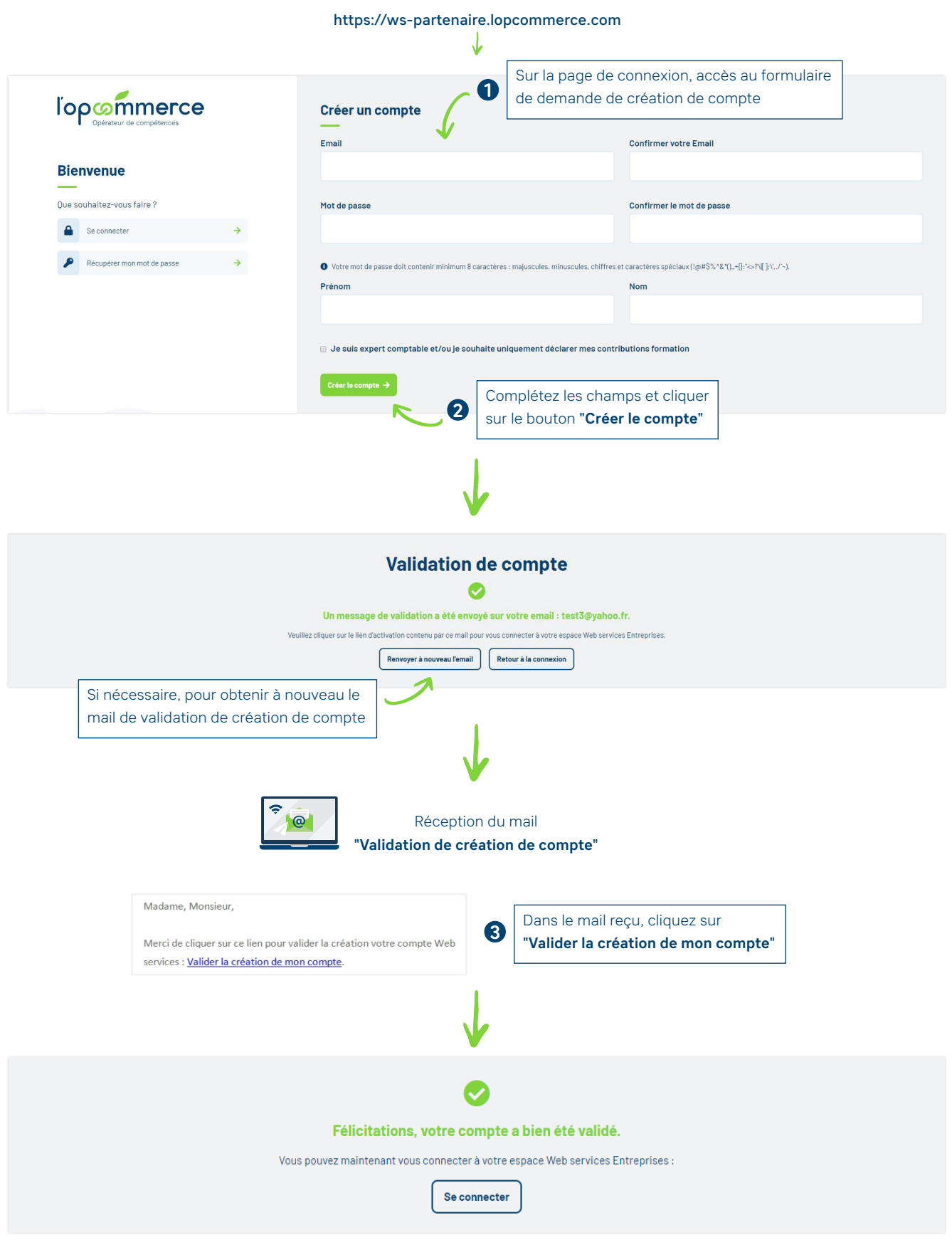

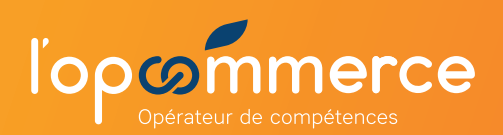

## **2 Demander l'accès au Web Services Partenaire**

**Communiquez** à l'Opcommerce les Siret des établissements des organismes auxquels vous souhaitez accéder.

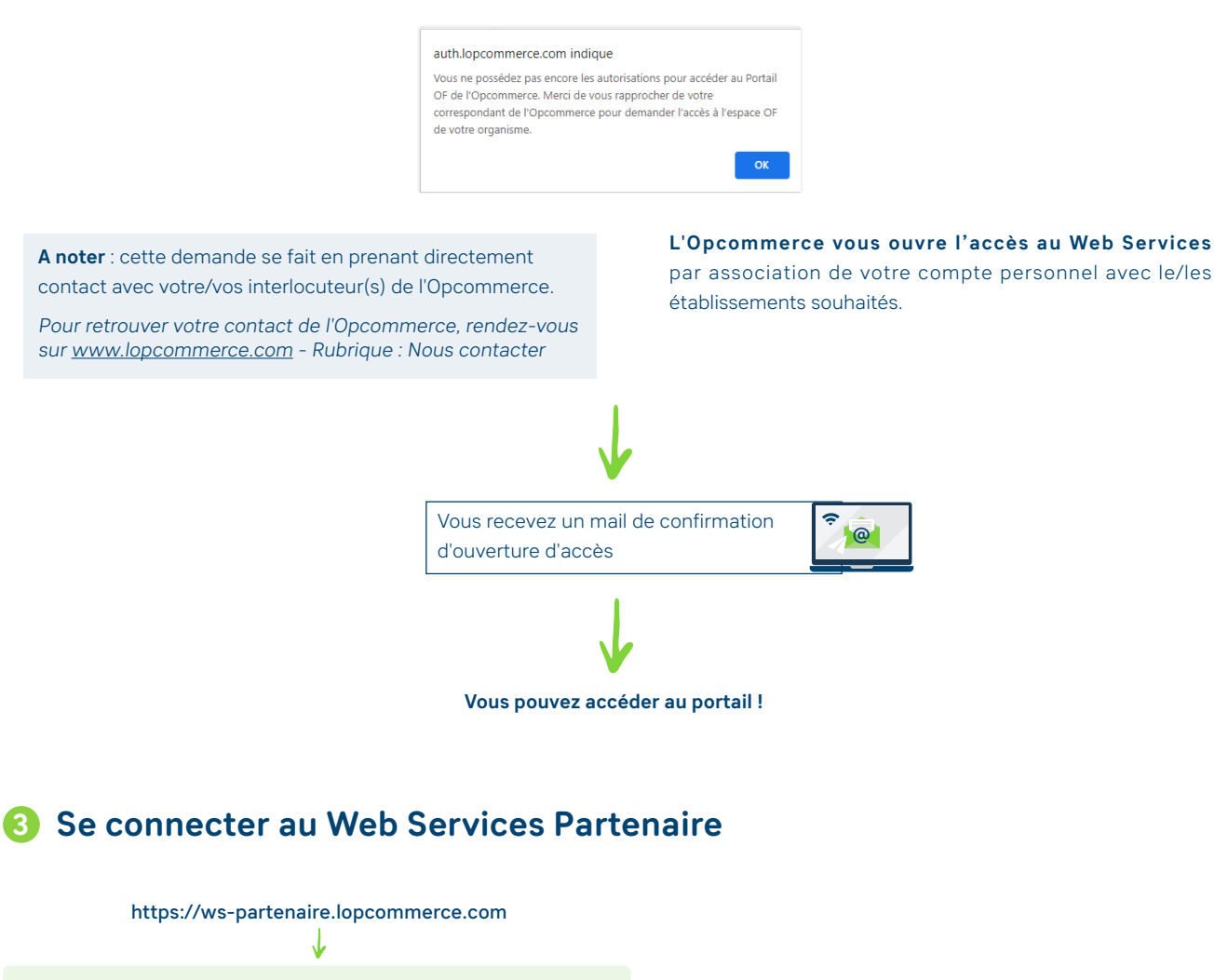

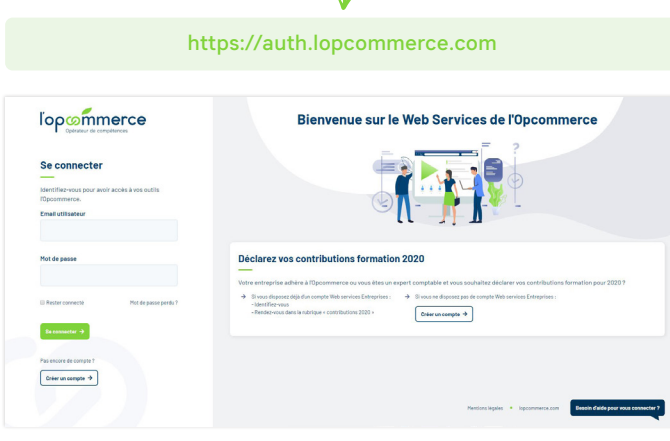

**→ Connectez-vous au Web Services Partenaire** à l'aide de **votre identifiant** 

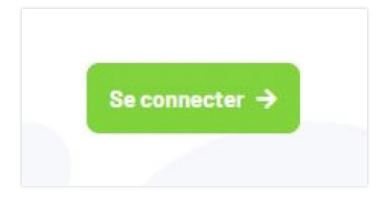